## Junior Social Play I Master the Challenges Step by Step

## Step 6 - Post Event

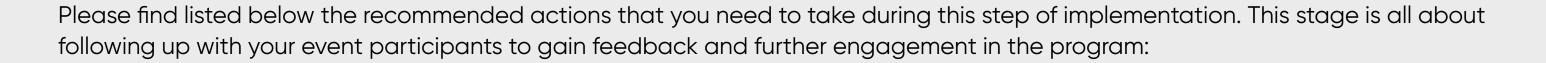

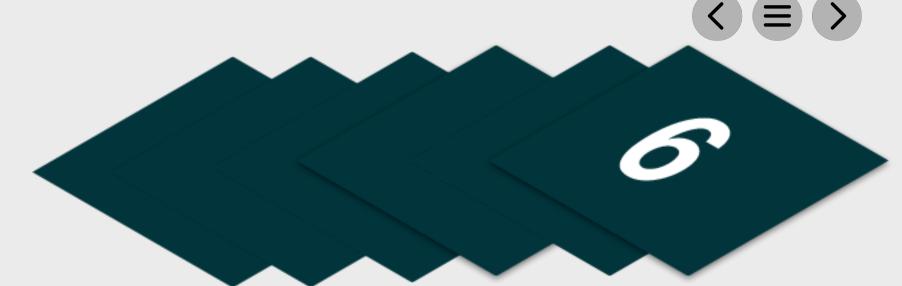

| Distribute You                    | ur Post Event | Communication                                                                                                    |
|-----------------------------------|---------------|----------------------------------------------------------------------------------------------------|
| This communicate within the Maste |               | lude information relating to further programming opportunities at the club. Use the methods below to communicate this. This template is availa<br>es event page: |
|                                   |               | Send to Event Attendees via Email - <u>Click Here for Tutorial Video</u>                                                                                         |
|                                   |               | View the tutorial showing your how to export contact information for students already enrolled on your junior academy programs within GLF. Connect.              |
|                                   |               | Send via GLF. Connect Messaging - Click Here for Tutorial Video                                                                                                  |
|                                   |               | View the tutorial showing you how to use the GLF. Connect messaging feature on the web based system.                                                             |
|                                   |               | Send via GLF. Connect In-App Messaging - Click Here for Tutorial Video                                                                                           |
|                                   |               | View the tutorial showing you how to use the GLF. Connect in-app messaging feature.                                                                              |

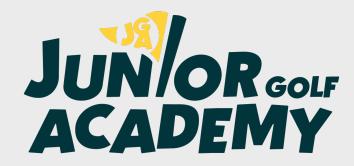

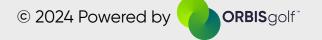